## **Table of Contents**

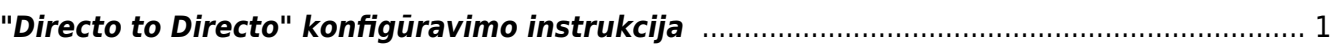

## <span id="page-2-0"></span>**"Directo to Directo" konfigūravimo instrukcija**

Jei norime, kad kai tiekėjas patvirtina numatytus dokumentus pirkėjo duomenų bazėje susikurtų numatyti dokumentai:

- Tiekėjas savo duomenų bazėje pirkėjo kortelėje Transportas burbuliuke konfigūravimo OUT skiltyje apsirašo:
	- $\circ$  Imonė stulpelyje nurodo pirkėjo duomenų bazė;
	- Veiksmas stulpelyje pasirenka dokumentą, kurio patvirtinimo atveju pirkėjo duomenų bazėje kursis numatytas dokumentas;
- Pirkėjas savo duomenų bazėje tiekėjo kortelėje Transportas burbuliuke konfigūravimo INN skiltyje apsirašo:
	- o *Įmonė* stulpelis tiekėjo duomenų bazė;
	- Veiksmas stulpelyje pasirenka nuorodą iš kokio tiekėjo patvirtinto dokumento kokį dokumentą sukurs pirkėjo duomenų bazėje;

Pateiksime konfigūravimo instrukcijos pavyzdį: sakykime įmonė A yra pirkėjas įmonei B, o įmonė B yra tiekėjas įmonei A.

A įmonės duomenų bazėje konfigūruosime tiekėjo B kortelę B įmonės duomenų bazėje konfigūruosime pirkėjo A kortelę

PVZ.: Tiekėjas B savo duomenų bazėje patvirtina pirkėjui A pirkimo sąskaitą, tada A įmonės duomenų bazėje susikuria prekių priėmimo dokumentas:

Tiekėjas B savo duomenų bazėje konfigūruoja pirkėjo A kortelę (Transportas burbuliuke OUT skiltis):

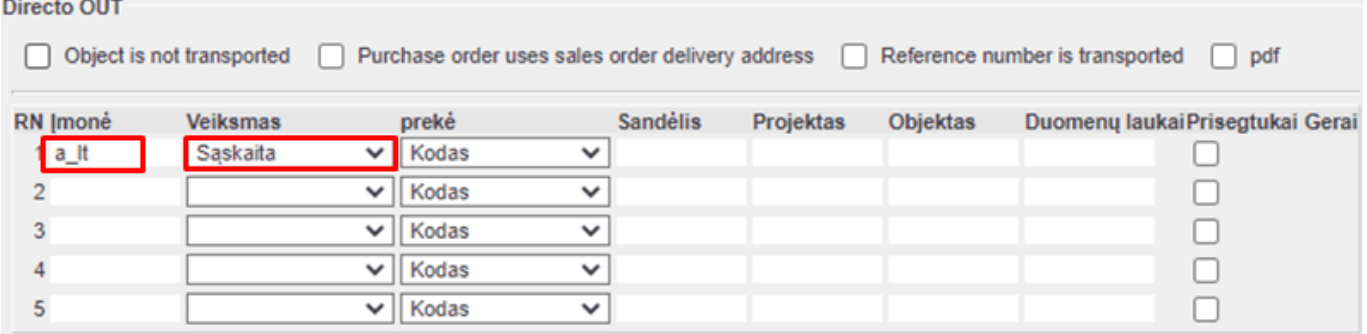

From: <https://wiki.directo.ee/> - **Directo Help**

Permanent link: **[https://wiki.directo.ee/lt/directo\\_to\\_directo?rev=1592809068](https://wiki.directo.ee/lt/directo_to_directo?rev=1592809068)**

Last update: **2020/06/22 09:57**